# $||||||||||||||||$ **CISCO**

## Cisco Expo 2009

#### Deployment of Cisco IronPort Web Security Appliance

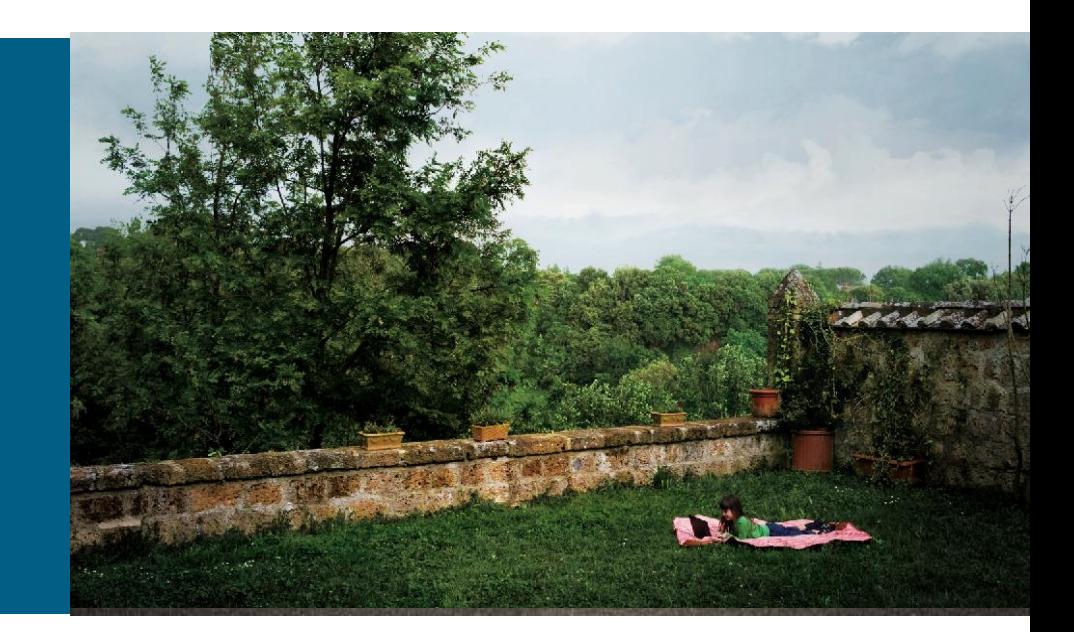

**Petr Růžička, CSE CCIE #20166**

## **Session Abstract**

Web security proxy is a must for world full of Web 2.0 threats.

Focus of our session will be placement of Web Security Appliance (WSA) in the network, real world deployment scenarios, tips and tricks related to authentication of users, load balancing and scalability.

We would provide many answers to typical "how" and "why". We assume knowledge of networking and basics of security concepts.

# **Agenda**

- 1. Why
- 2. Testing
- 3. Deployment Options
- 4. Web Usage Controls
- 5. Q & A

# **Why**

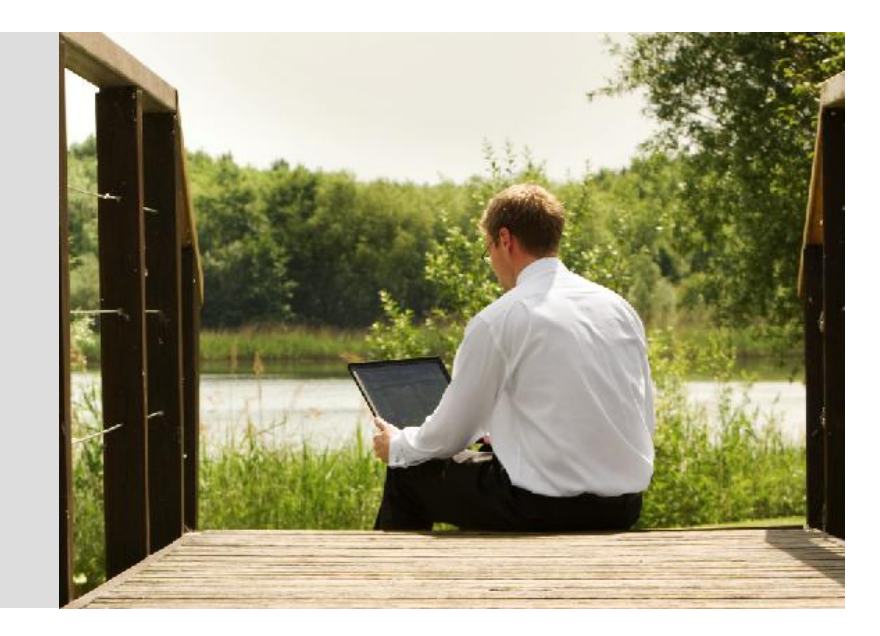

#### **Web: Huge, Growing and Transient**

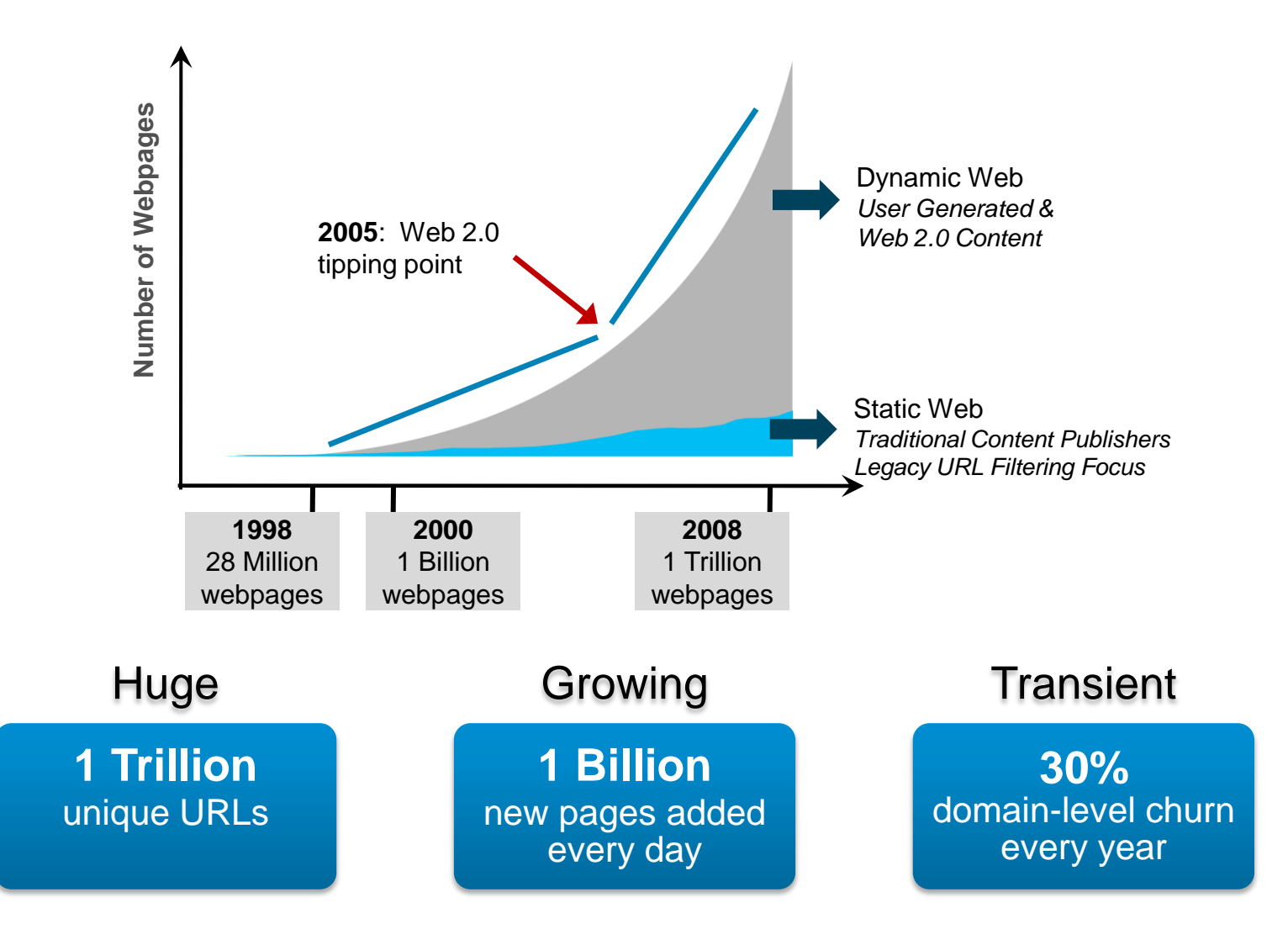

## **Traditional Firewall**

1. ACL for L3/L4 filtering

access-list inside permit udp DNS any eq 53 access-list inside permit tcp LAN any eq 80 access-list inside permit tcp LAN any eq 443

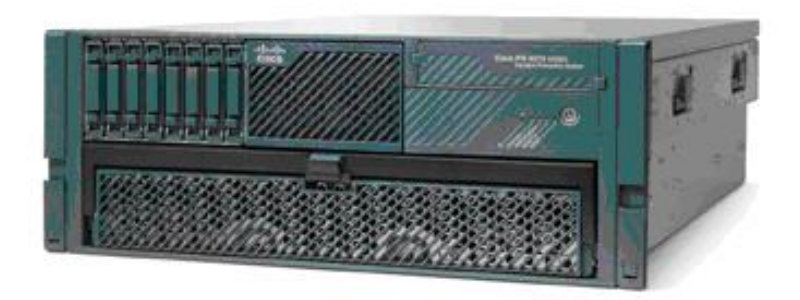

# **Page Sample**

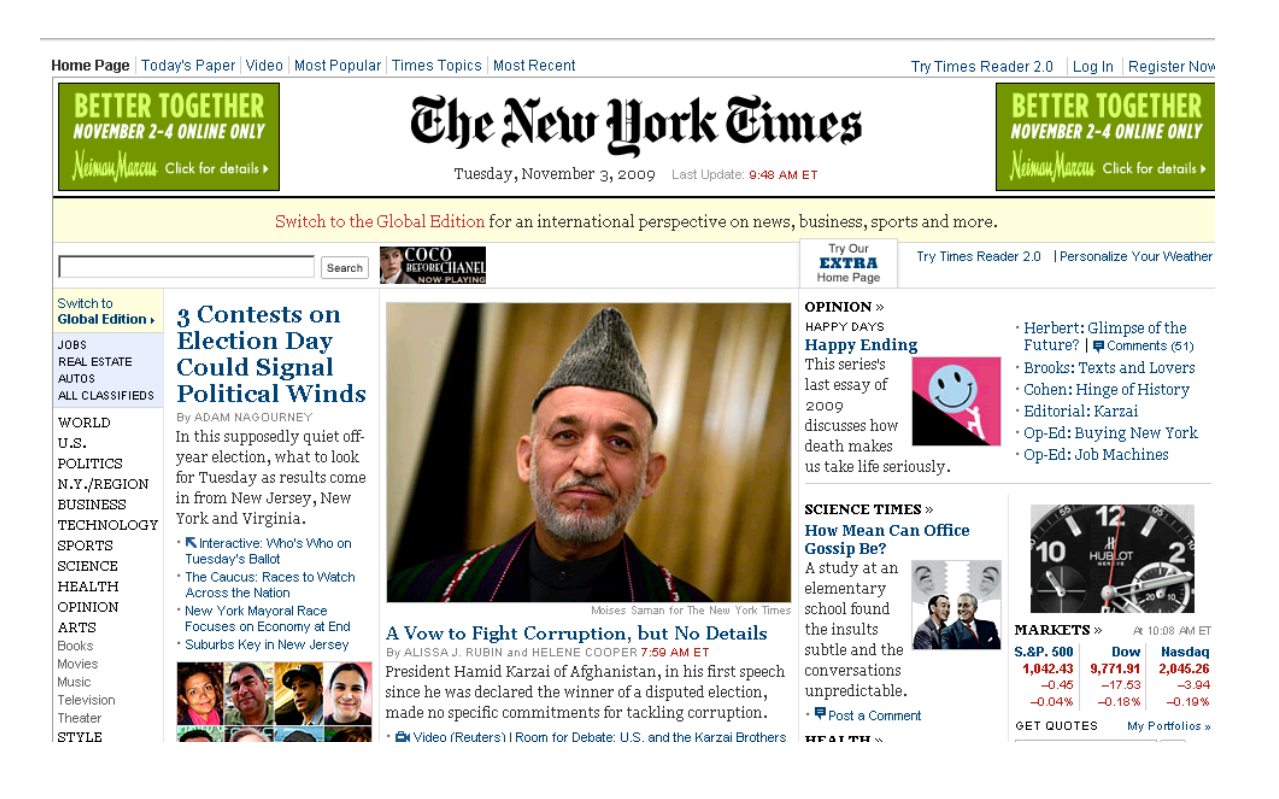

- 8 HTMLs
- 23 CSS
- 33 JS
- 56 images
- 3 Flash
- 11 cookies
- 123 GETs

#### **The New York Times:**  *Victim of an advertiser attack!*

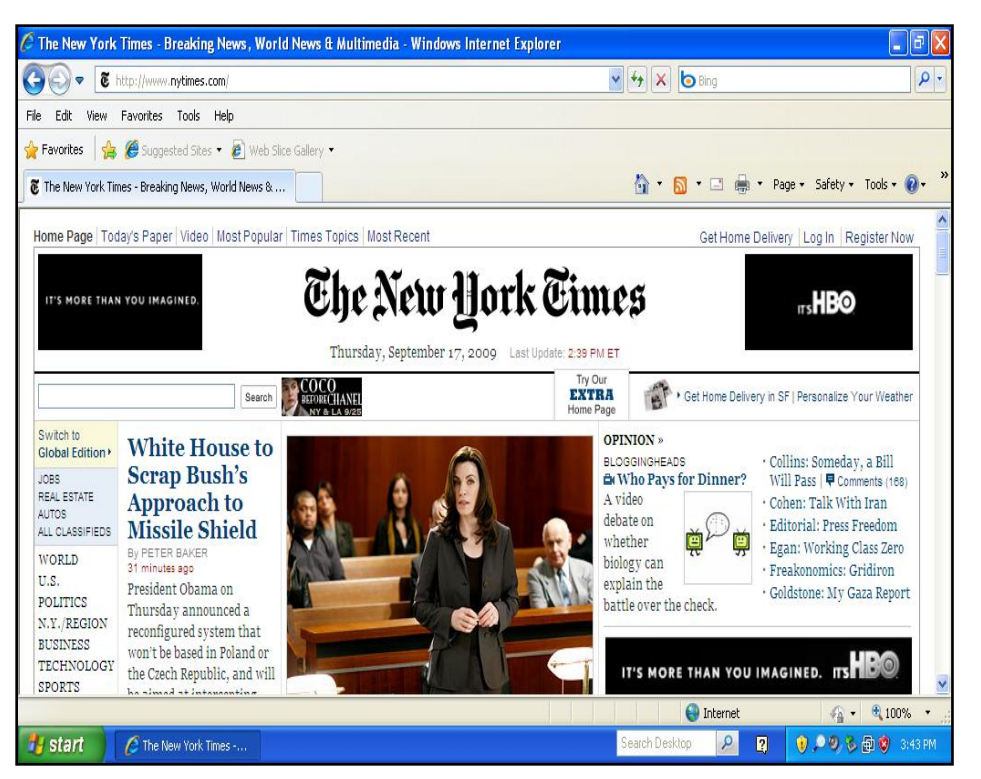

**1. Seemingly legitimate**  ad changed after NYT accepted it

#### **2. 3 malicious redirections** before malware reaches user

#### **3. Ultimate destination:**  protection-check07.com

#### **America's Newspaper of Record**

# **Testing**

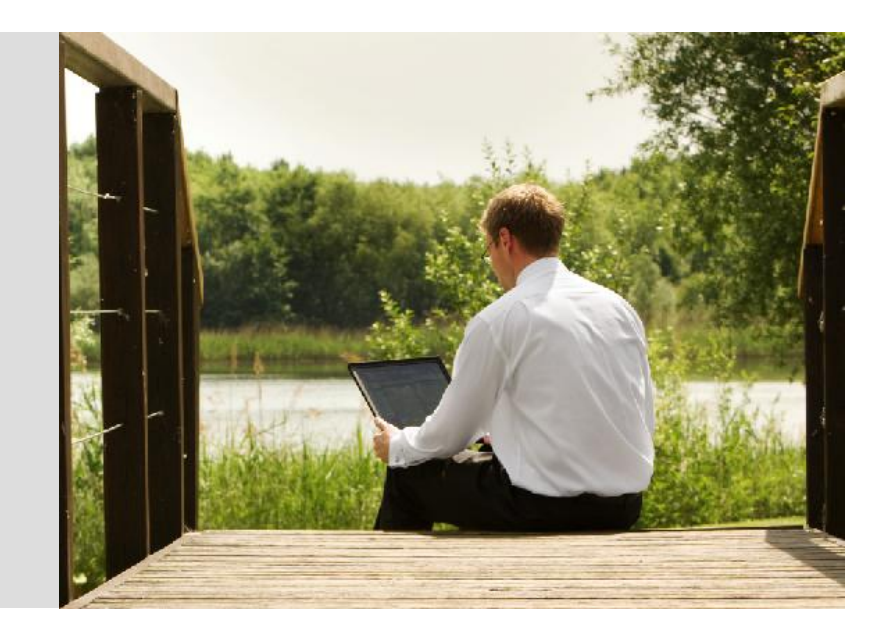

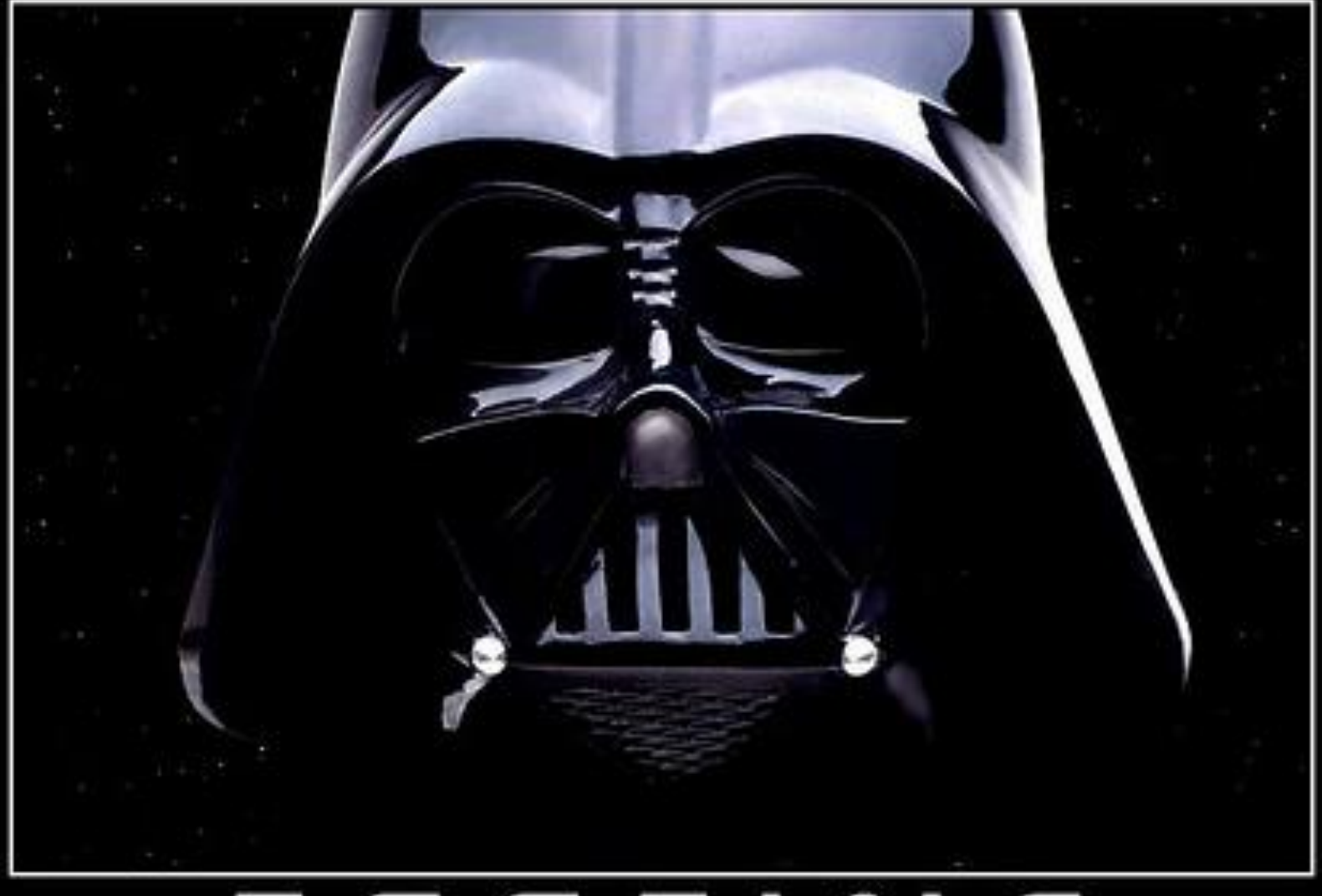

#### **ESTING** ı I FIND YOUR LACK OF TESTS DISTURBING.

## **What we are after ?**

- 1. We are interested in requests per seconds
- 2. Secondary in throughput
- 3. Features of course are important

# Following permance details are really VERY ROUGH estimates.

# **Suggested Positioning**

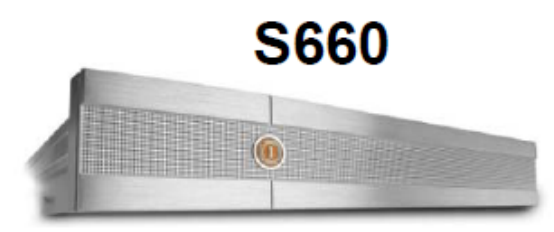

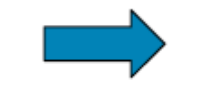

 $10,000 - 30,000$  users

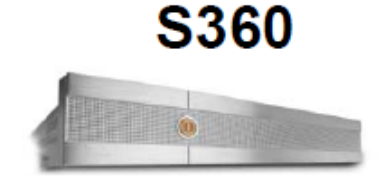

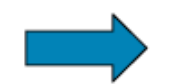

1000 - 10,000 users

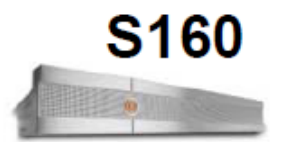

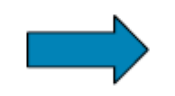

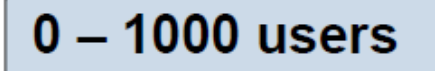

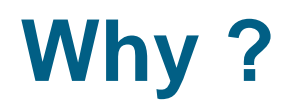

- 1. User's browsing habits could be very different
- 2. Traffic profile could be different
- 3. Configuration and activated features could differ a lot
- 4. Some traffic could be denied

#### **HTTP Performance Requests/second & Throughput**

- Key metric: Requests/second or Transactions/second
- The larger the object size, the higher the throughput
	- Throughput (Mbps) = Object size (bytes) × Request rate (reg/s)

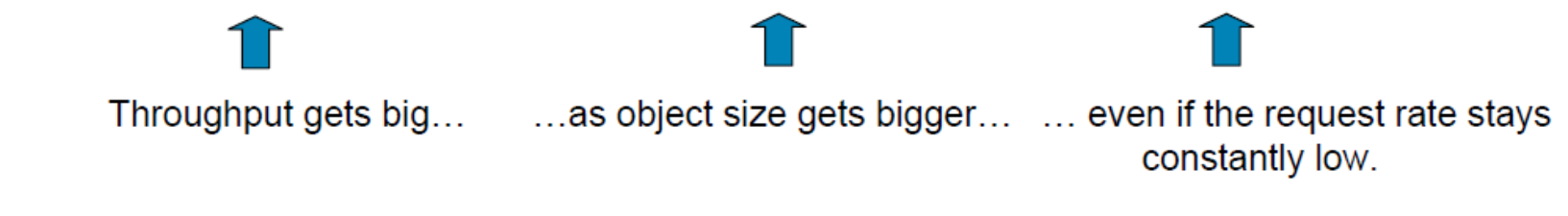

Mbit/sec = Transactions Per Second (TPS) x Average HTTP object size (bytes) x bits in a byte  $(8)$  bits x in a megabit  $(1,000,000)$ 

#### **Rules of thumb:**

- Each Request/second is approx. 80-90 Kbps of HTTP traffic
- $\cdot$  Each Mbps of HTTP traffic translates to  $\sim$ 10 requests/second
- $\cdot$  100 Mbps of sustained HTTP traffic translates to  $\sim$  1000 requests/second

# **Typical Traffic Profile**

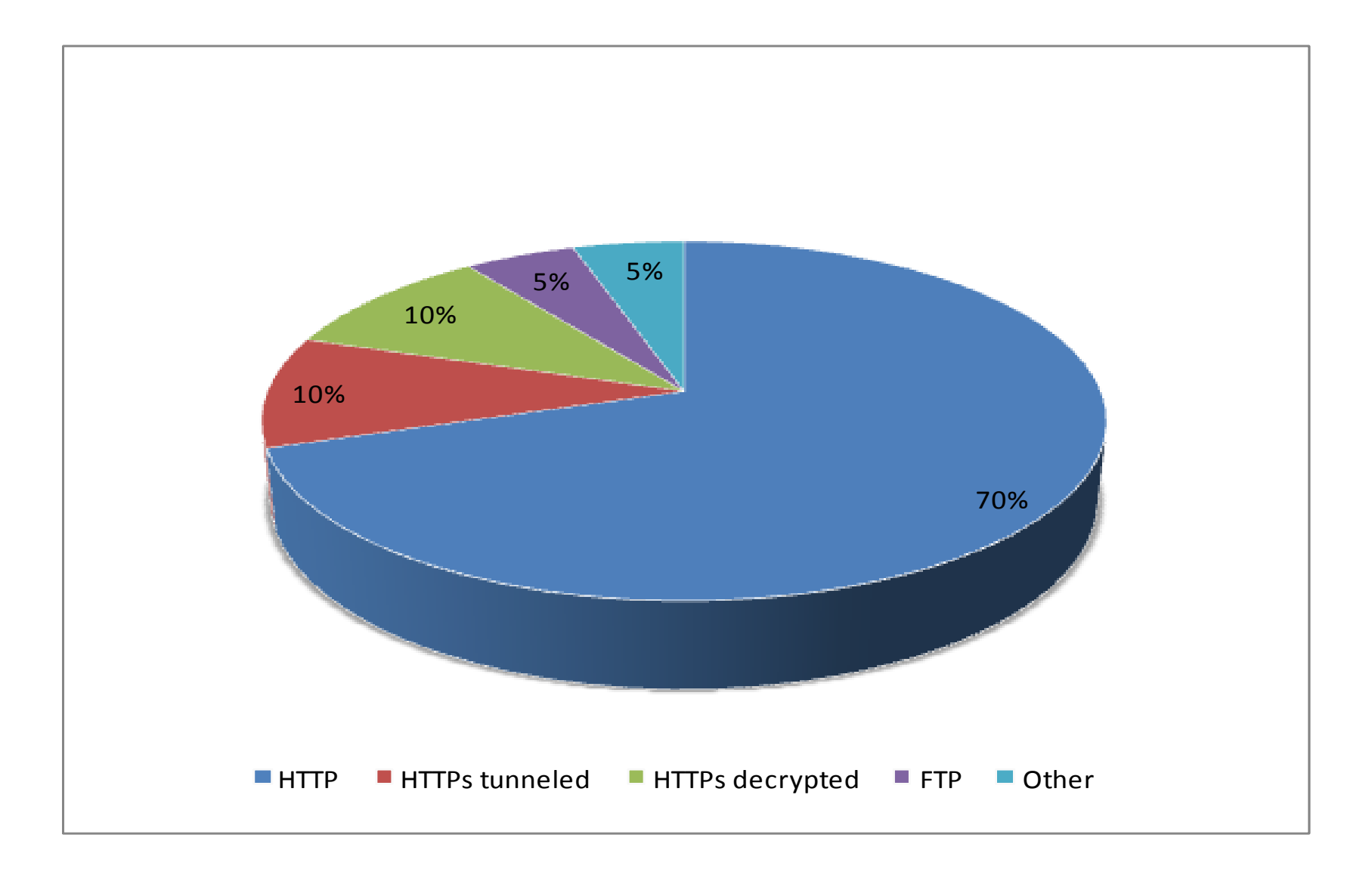

## **Performance testing**

- 1. Nothing beats real life traffic
- 2. Almost any tool that is used to test HTTP servers could be used here
- 3. Have a bunch of powerful servers ready
- 4. Test features relevant to your deployment Antimalware, HTTPs decryption, IP Spoofing…

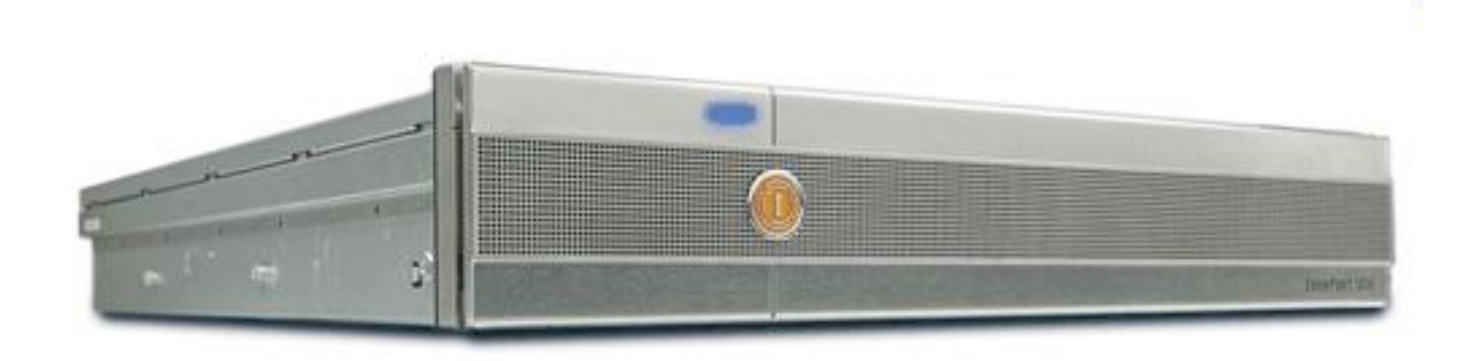

# **Tools One Could Use**

1. Wget

```
wget -l 3 -r --proxy=on --delete-after 
http://guide.opendns.com/s?service=web&q=music&search_type=guide
```

```
wget --proxy=on --delete-after –i list_of_sites.txt
```
2. Httperf

<http://sourceforge.net/projects/httperf/>

3. Curl-loader

<http://curl-loader.sourceforge.net/>

4. Pylot

<http://www.pylot.org/>

5. Siege

<http://www.joedog.org/index/siege-home>

6. Virus site of your choice :o)

# **Deployment**

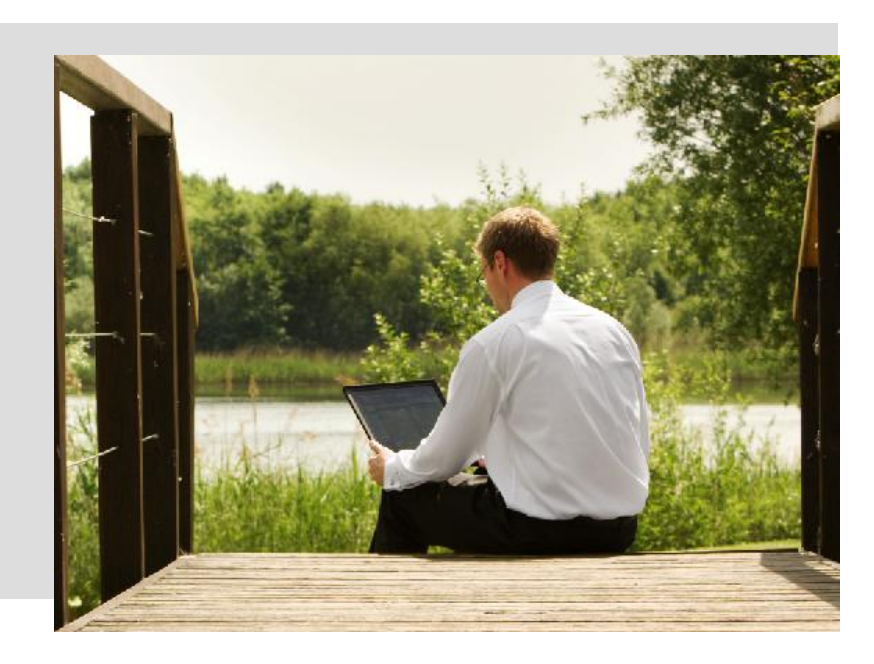

# **Web proxy modes**

- 1. Explicit forward mode Use for evaluation
- 2. Transparent mode
- 3. Multiple upstream proxies mode

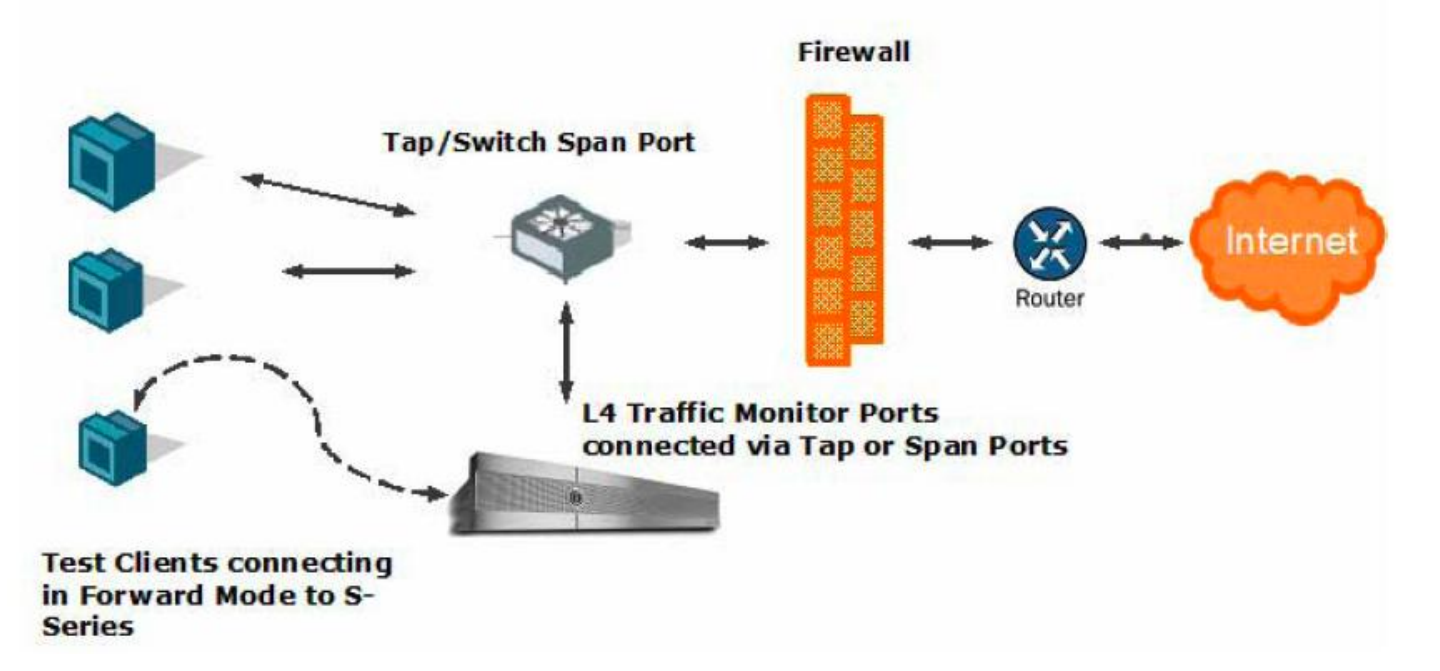

## **Proxy Selection Method**

1.Deployment of Explicit Forward Proxy uniformly on many clients (Manual)

Avoid Configuration at the Desktop

Failover and/or Load Balancing

**Performance** 

2.PAC file hosting

Locally on the desktop, on the server, or on the S-Series

#### 3. WPAD

# **Explicit forward mode**

1. Manual

#### 2. PAC File

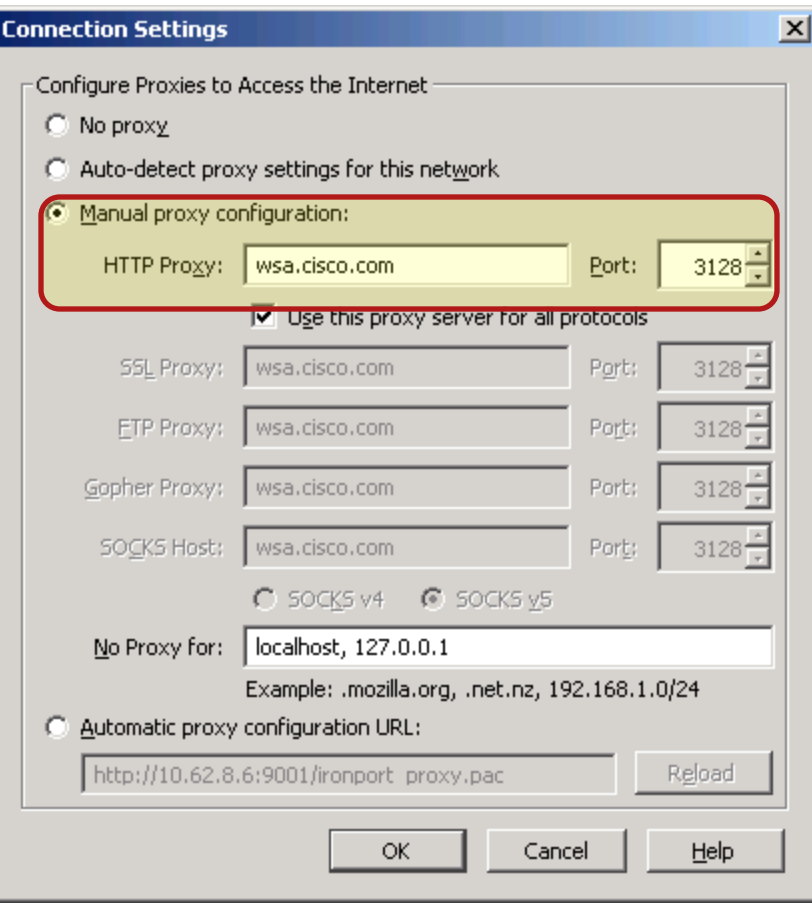

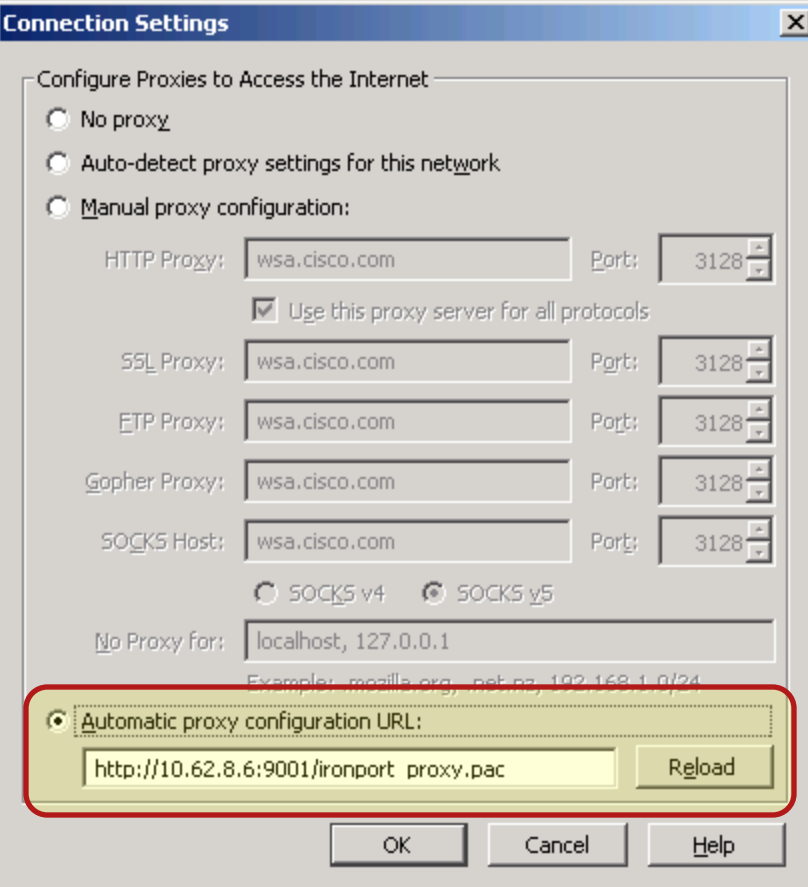

## **Creating the PAC file**

- 1.Based on JavaScript
	- Main function "FindProxyForURL(url, host)"
	- 12 PAC functions with return: DIRECT or PROXY
- 2.Different browsers behavior
	- PAC file location
	- IE limitations
- 3.Google PAC tester
	- Test your PAC file if working properly
	- <http://code.google.com/p/pactester/>
- 4.PAC file example

# **Creating the PAC file**

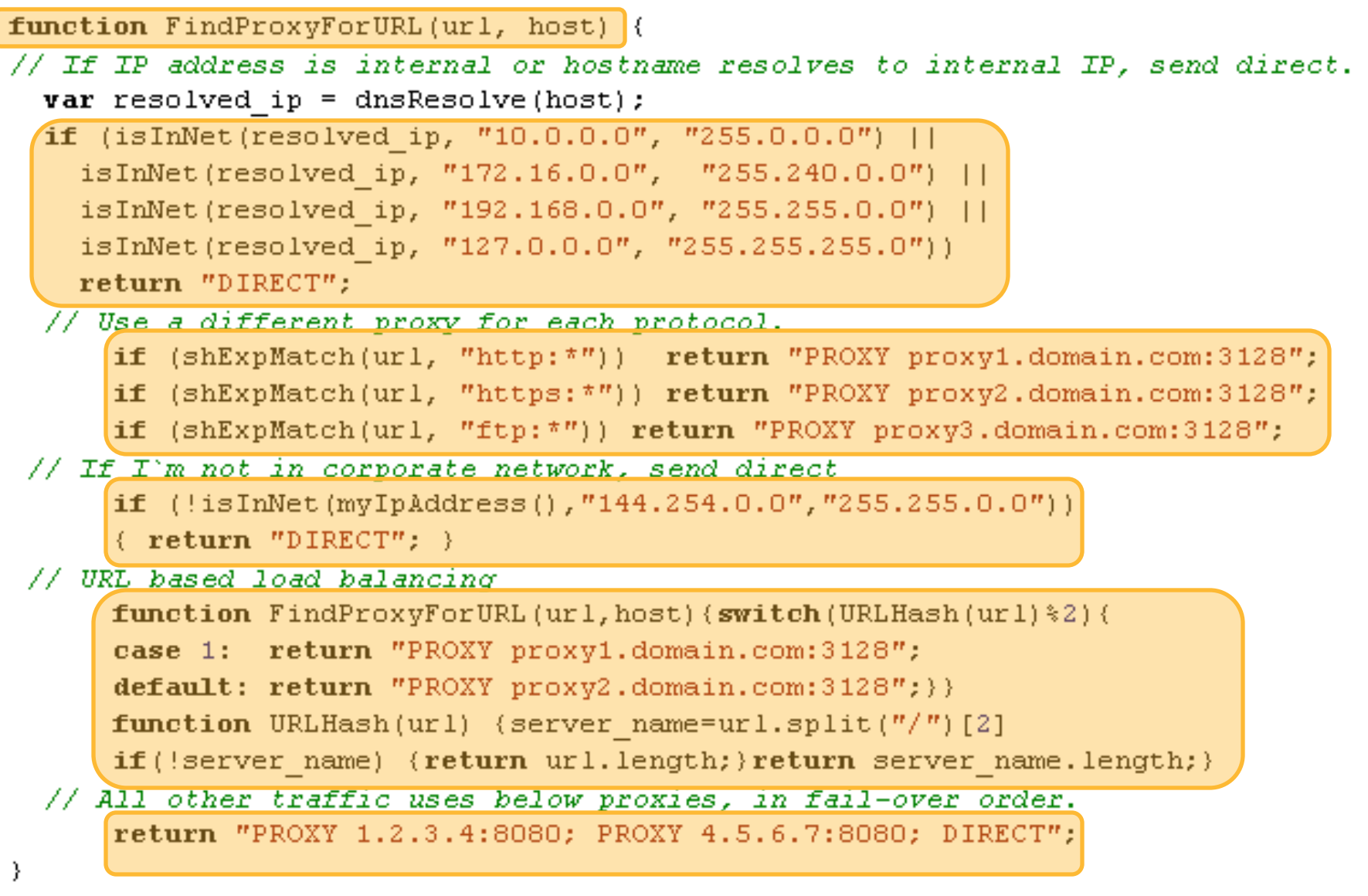

# **WPAD Web Proxy Autodiscovery Protocol (WPAD)**

- 1.Using DHCP
	- Specification of PAC's URLfile using DHCP
	- In DHCP environment uses option 252 "auto-proxy-config"
	- Be aware of security when in use
- 2.Using DNS via A or CNAME

host wpad

PAC file should be then located on [http://wpad.<domain>/wpad.dat](http://wpad.cisco.com/wpad.dat)

3. FF doesn't support DHCP option, only DNS

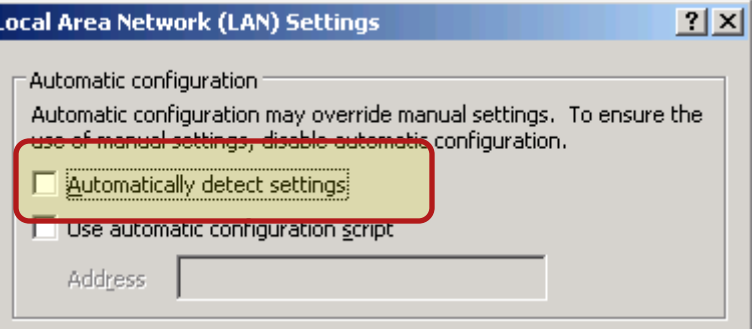

## **Transparent Mode**

- 1. User (browser, process...) doesn't know it's traffic is being proxied
- 2. Could be challenging sometimes, let's say while having needs to authenticate users
- 3. Nothing needs to be done on users desktops

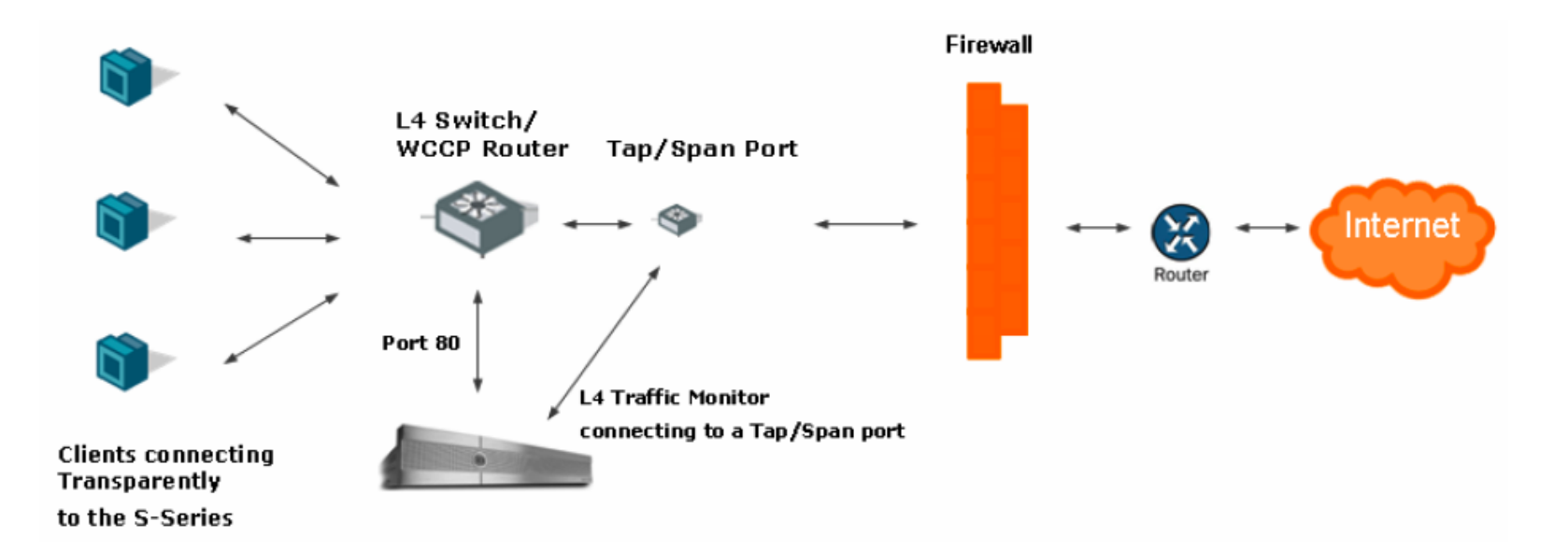

## **Transparent Proxy deployment**

1.Configure transparent redirection

PBR – L4 Switch, simple usage

WCCP – WCCPv2 router, more complex, but more flexible

2.Configure the return method

Layer 2 or GRE

3.Configure IP Spoofing or X-Forwarded-For Headers

When upstream proxies requires to identify the client

Via Headers

IP Spoofing in Forward mode

4.Configure Transparent Bypass List

To exclude any special HTTP application servers or clients

## **WCCP**

1. Identify traffic

Ingress redirection (preferred)

Egress redirection

- 2. WSA failure results in redistribution of load to remaining WSAs in 30 sec
- 3. If no remaining WSA's service group is taken offline and packets are not redirected (fail-open)

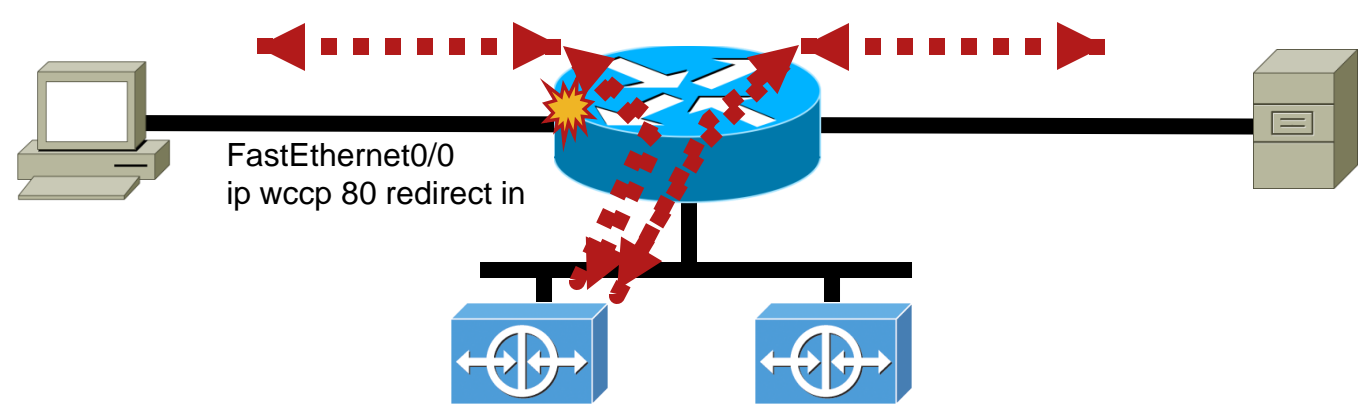

# **IP Spoofing Explained**

- 1. Using proxy means connection to server would come from proxy address
- 2. Sometimes we need to identify client/subnet after proxy (think firewall, QoS, NAT, malicious requests detection)
- 3. Using spoofing we could, well, spoof  $\odot$  source IP address
- 4. We would use original (clients) IP address

# **IP Spoofing in Forward Mode**

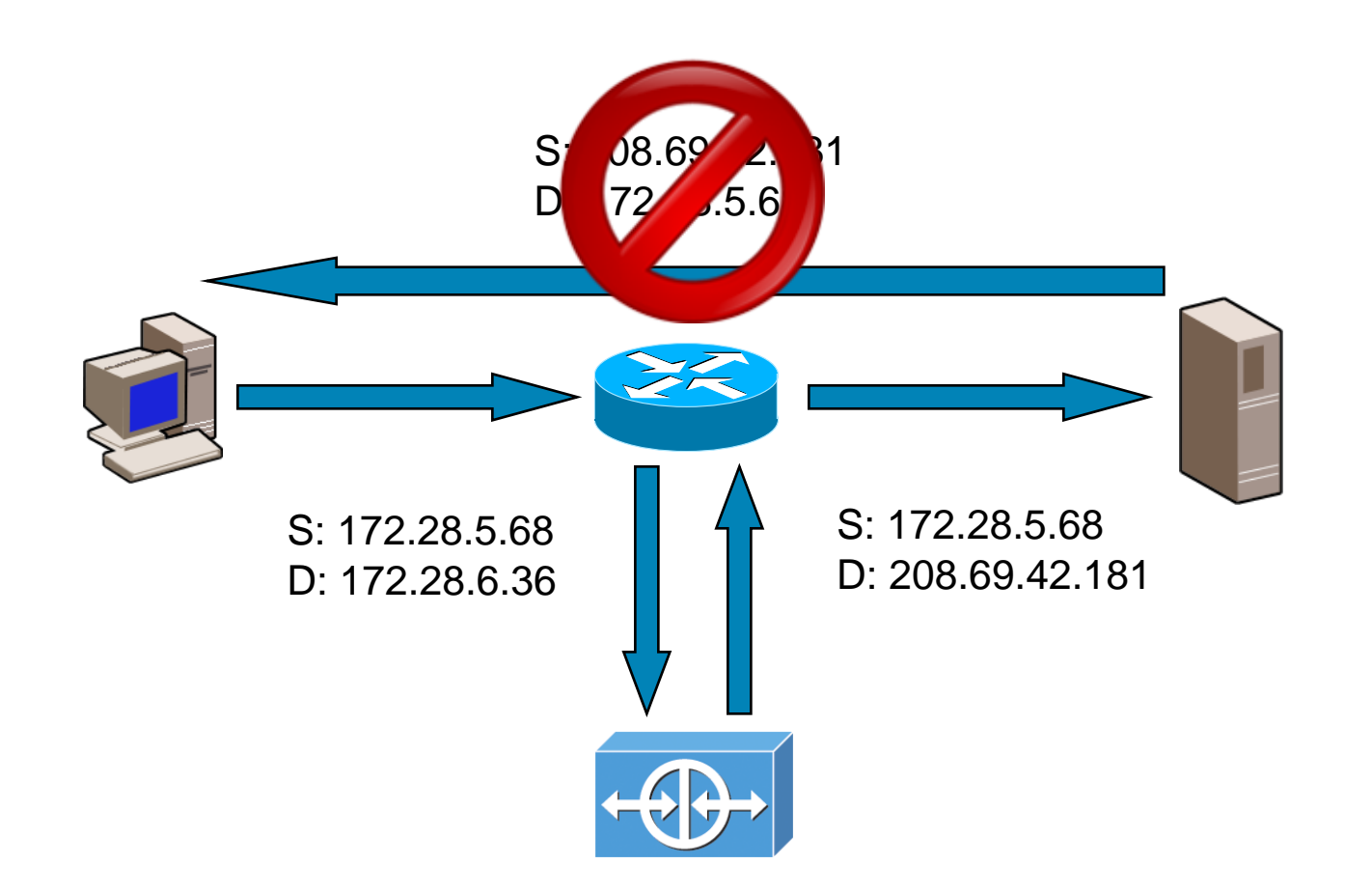

#### Without redirection, the packets go straight back to the client!

# **Headers for Identification**

1. XFF (not sent by default)

**X-Forwarded-For: client1, proxy1, proxy2**

2. Via (sent by default)

Used for identification of gateway or proxy server

**VIA: http protocol-version, host**

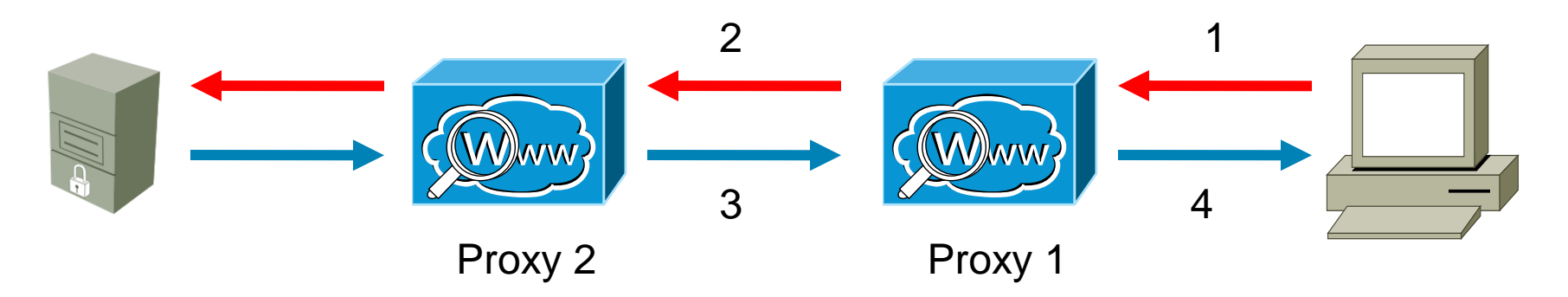

# **From Client & To Client (request, answer)**

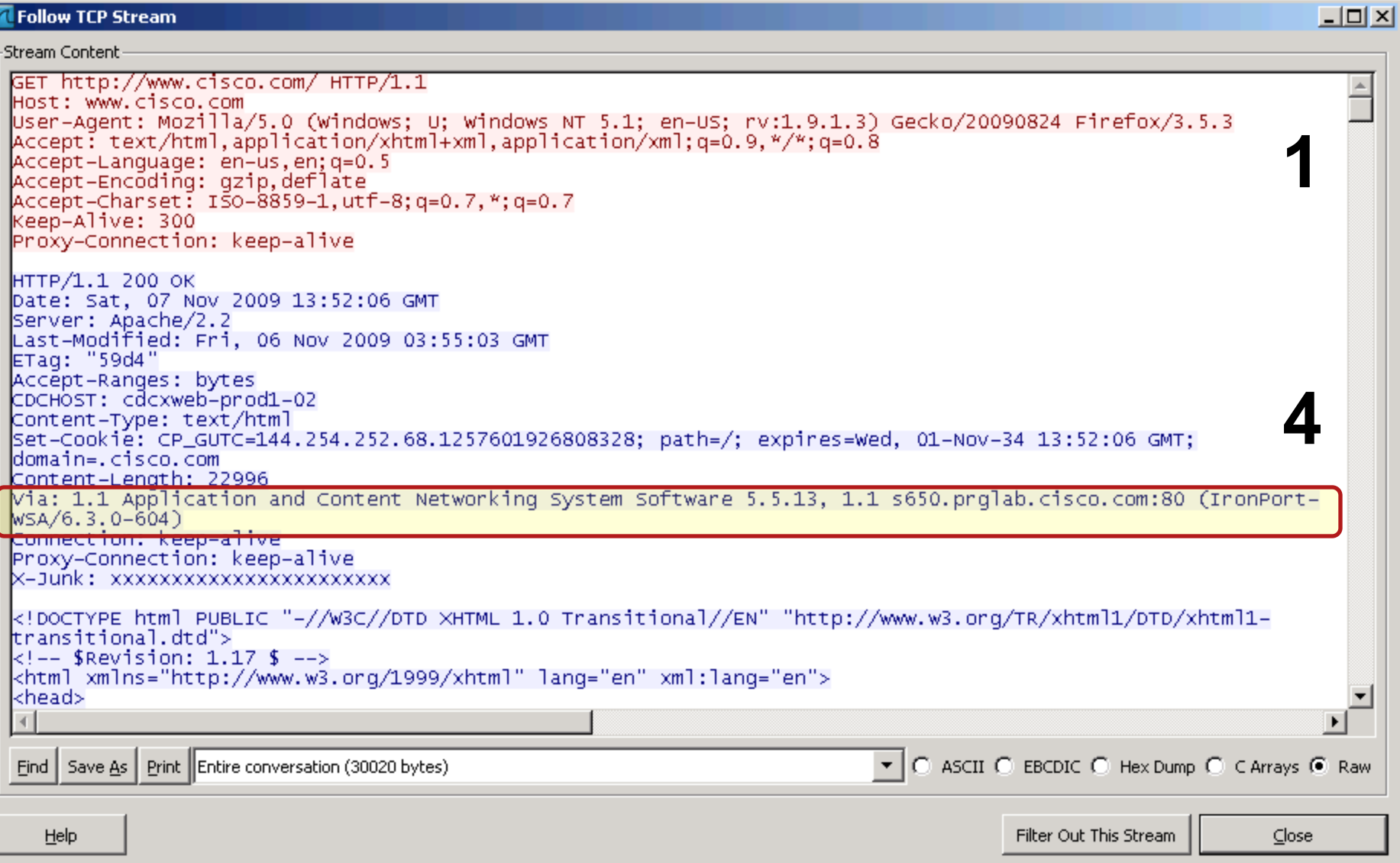

32

# **From Proxy & To Proxy (request, answer)**

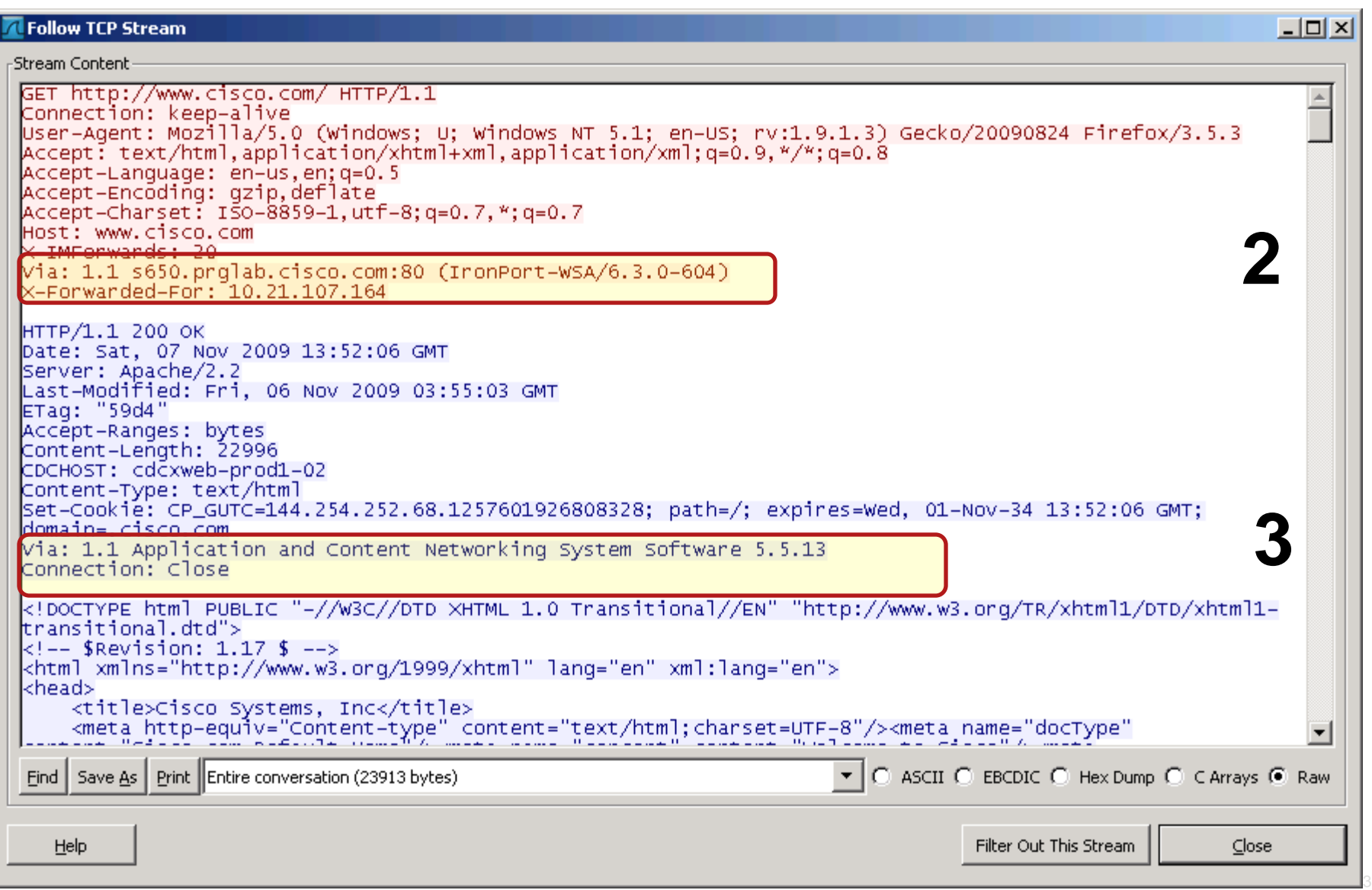

# **ACE Loadbalancing Example**

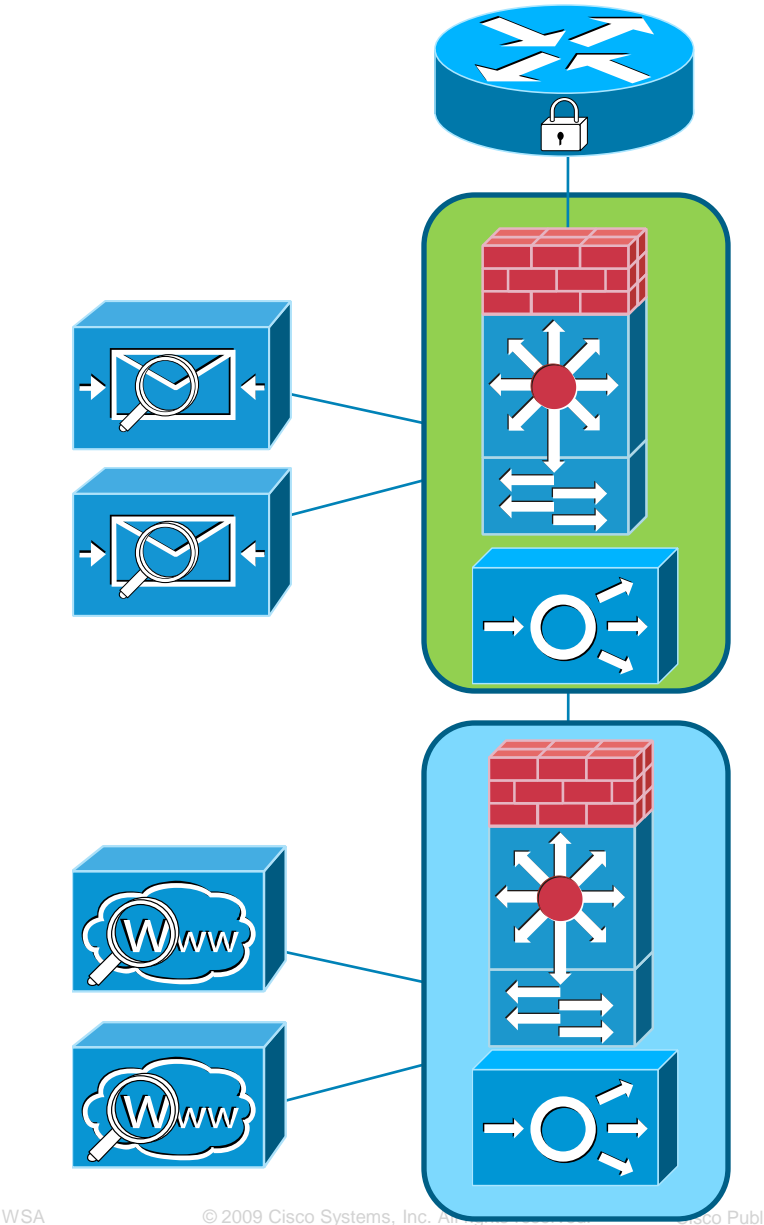

- 1. Using VIP (virtual IP address) for WSA cluster
- 2. ACE would provide HA and loadbalancing for both ESA and WSA
- 3. Could (and does) work for both transparent and explicit deployment
- 4. Using "IP Spoofing" gives us a option to identify traffic later in "green zone"

# **ACE Loadbalancing Bigger Picture**

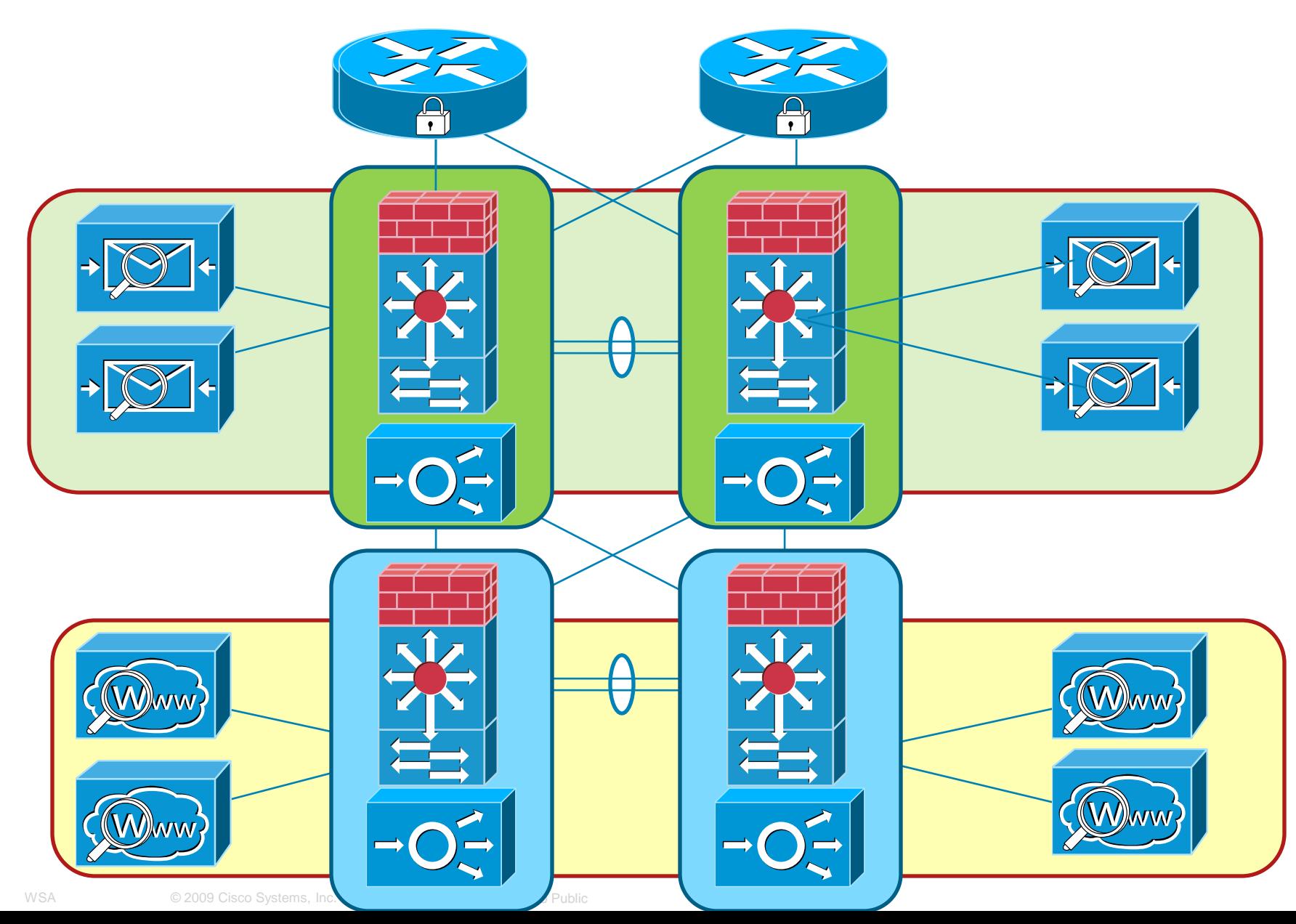

#### **Cisco Web Usage Controls**

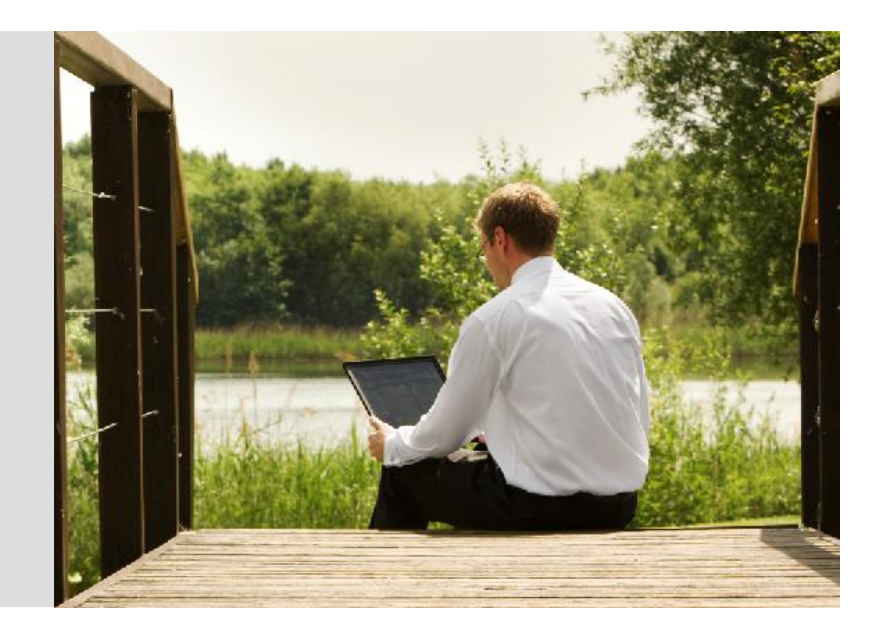

#### **Customer Problem**

**The Categorized Web** *20% covered by URL lists*

## **The Dark Web**

*80% of the web is uncategorized, highly dynamic or unreachable*

- *Dynamic content*
- *Password protected sites Password*
- *User generated content* –*User generated content*
- *Short life sites* –*Short life sites*

**The Categorized Web** *20% covered by URL lists*

#### **Introducing Cisco IronPort Web Usage Controls** A Spotlight for the Dark Web

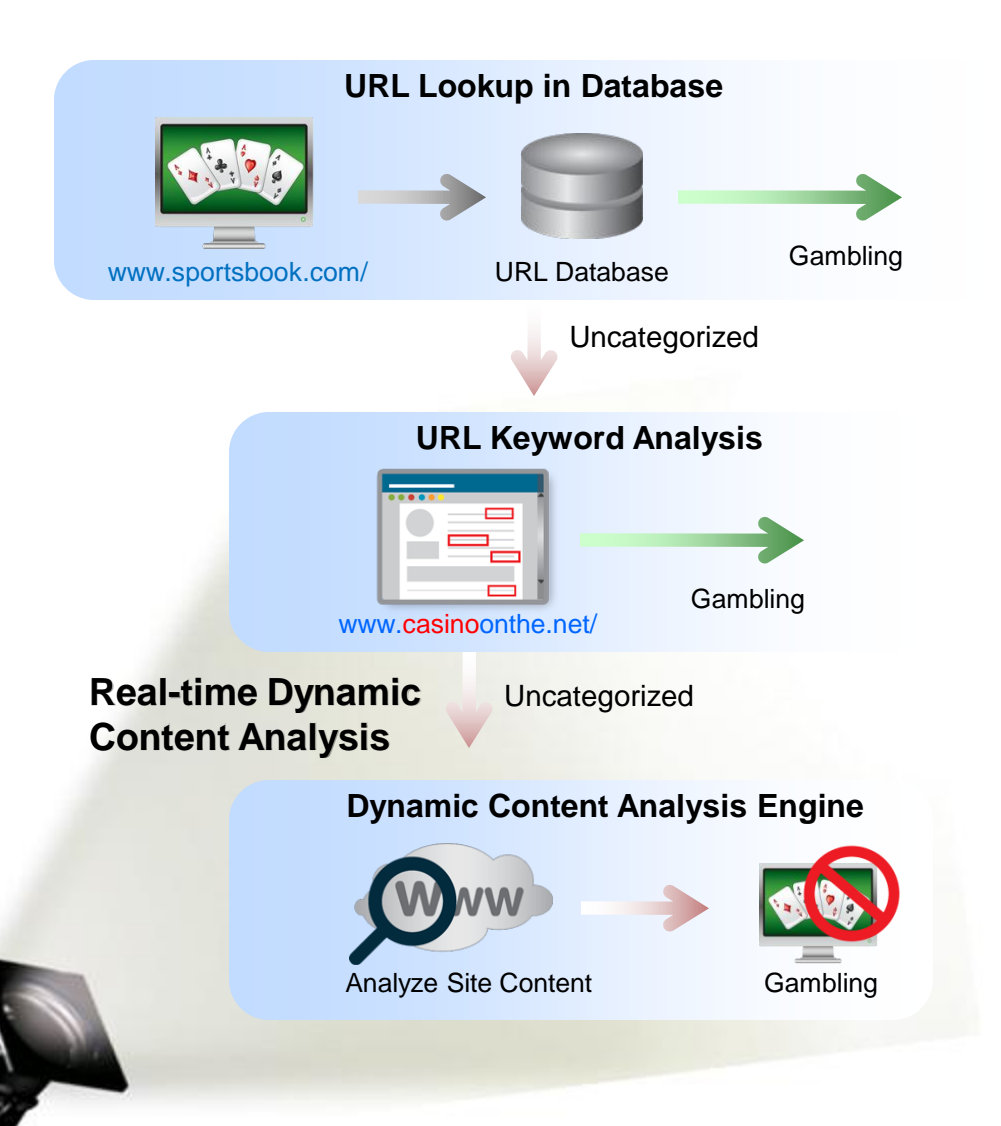

 $\mathcal{L}$  and  $\mathcal{L}$  and  $\mathcal{L}$  reserved. Cisco  $\mathcal{L}$ 

- 1. Industry-leading URL database efficacy
	- 65 categories
	- Updated every 5 minutes
	- Powered by Cisco SIO
- 2. Real-time Dynamic Content Analysis Engine accurately identifies over 90% of Dark Web content in commonly blocked categories

#### **Cisco Security Intelligence Operations (SIO)** Unmatched Visibility Drives Unparalleled Efficacy

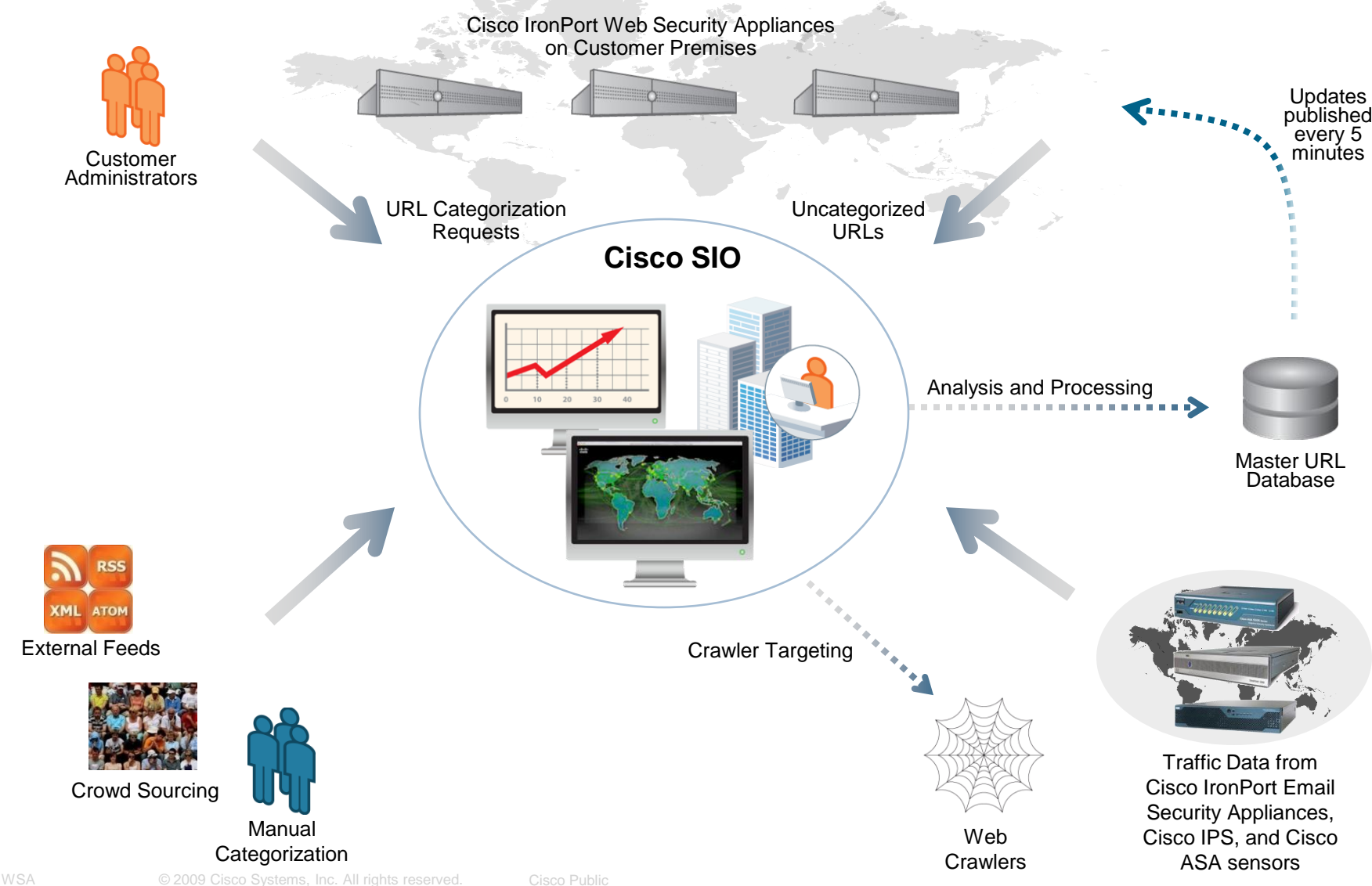

# **Agenda**

- 1. Why
- 2. Testing
- 3. Deployment Options
- 4. Web Usage Controls
- 5. Q & A

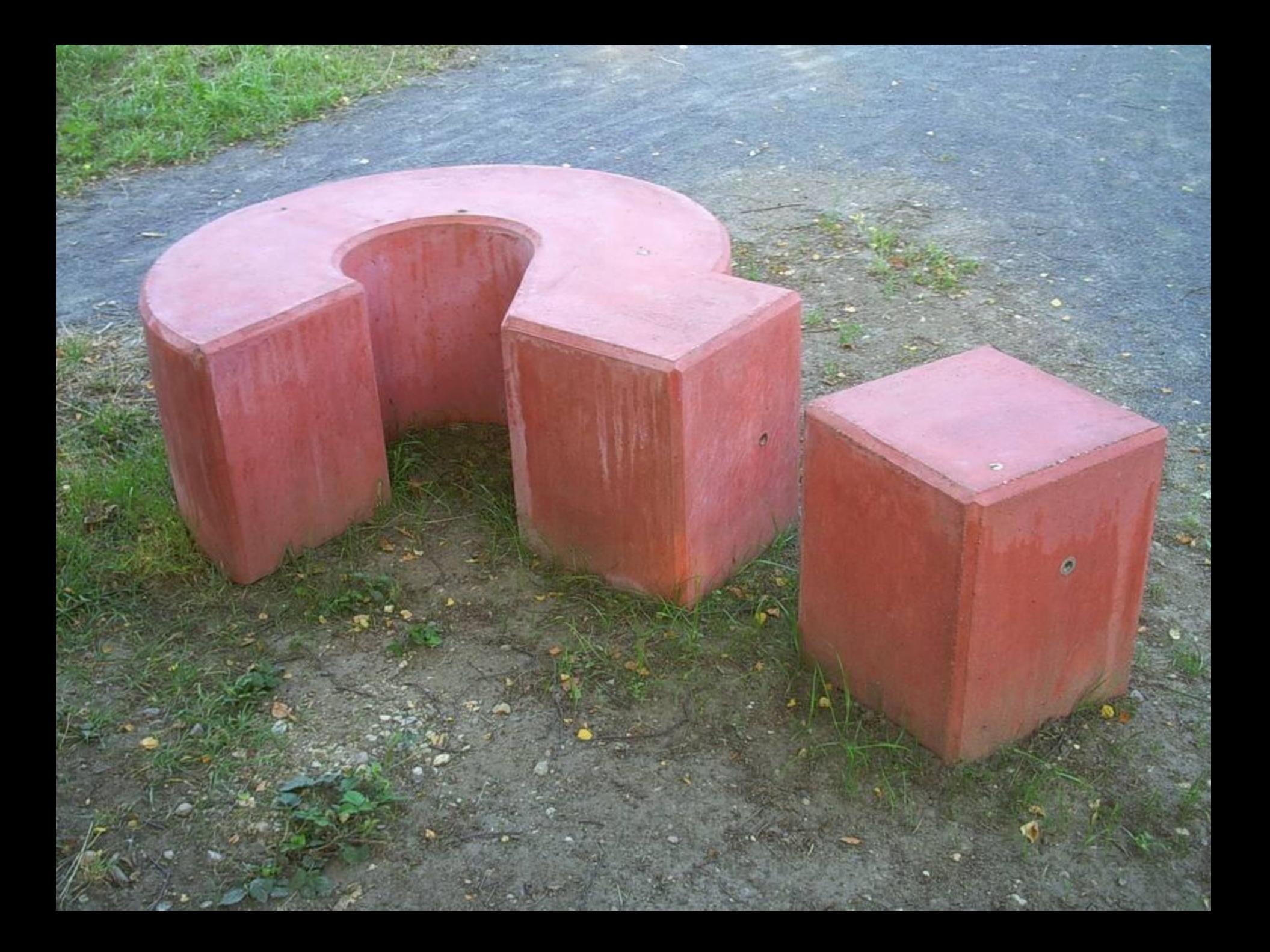

#### **Registrujte se za Cisco Networkers 25-28. januar 2010. Barselona 28-31. mart 2010. Bahrein**

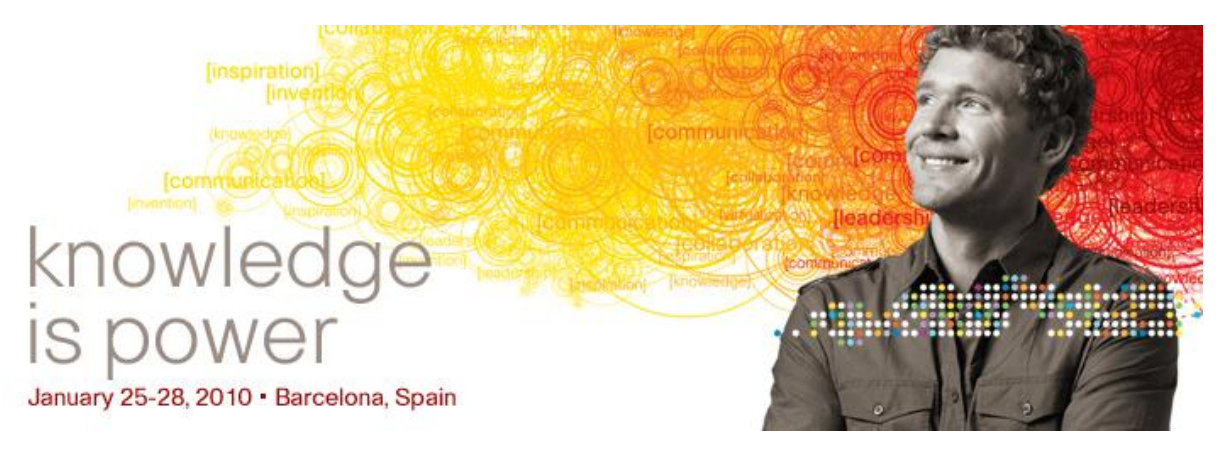

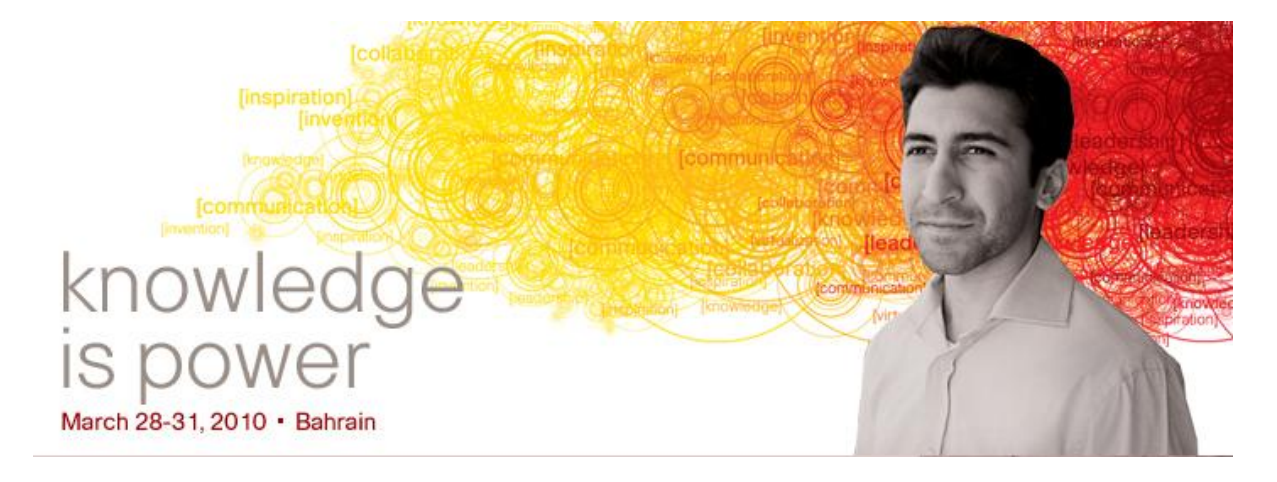

# CISCO